# **Модели АРМ ученика с использованием технологии штрихового кодирования информации**

**Аляев Ю.А.**

В статье «Штриховое кодирование информации»**<sup>1</sup>** была предложена концепция и определены критерии (показатели) развития и использования в образовании программных средств ввода информации на основе штрихового кодирования. В качестве первоочередной задачи в этой концепции выдвигается задача разработки алгоритмической модели и программного обеспечения, реализующего взаимосвязь объекта текстового документа с мультимедийными элементами на CD-ROM.

**1** Аляев Ю.А. Штриховое кодирование информации // Школьные технологии. № 6. 2004. С. 206–208.

Модель автоматизированного рабочего места ученика**<sup>2</sup>** , обеспечивающая удобство и простоту управления компьютерным средством обучения (КСО) при использовании программных средств ввода информации на основе штрихового кодирования, показана на рис. 1.

**2** Аляев Ю.А., Стадник Н.М. Автоматизированное рабочее место ученика. Патент на полезную модель № 33444. М.: РОСПАТЕНТ, 20.10.2003.

### *Рис. 1*

#### **На рисунке обозначено:**

 $1 -$  ученик;

2 — компакт-диск (CD) с текстовой информацией и компьютерными мультимедийными приложениями;

3 — устройство для чтения информации с CD-ROM;

4 — периферийные устройства компьютера (монитор, мультимедийный проектор и т.п., и динамик);

5 — устройство ввода информации — сканер штрихового кода, соединённый с компьютером;

6 — резервное устройство ввода информации — клавиатура;

7 — печатное издание;

8 — текст, и/или иллюстрация, и/или номер страницы, и/или глава, и/или параграф и т.п.;

9 — штриховой код (ссылка), соответствующий мультимедийным компьютерным приложениям,

размещённым, например, на CD-ROM;

10 — принтер;

#1-#n — номер объекта в печатном издании, совпадающий с номером штрихового кода.

Технический результат достигается тем, что компьютерное средство обучения в качестве устройства управления мультимедийными компьютерными приложениями (устройства ввода информации) дополнительно содержит сканер штрихового кода, соединённый с компьютером (подключается в разрыв клавиатуры), и печатное издание, на листах которого, в соответствии с программой обучения и содержанием учебного материала, выбранным объектам — тексту, и/или иллюстрации, и/или номеру страницы, и/или главе, и/или параграфу присвоен штриховой код, соответствующий мультимедийным компьютерным приложениям, размещённым на CD-ROM или на жёстком диске компьютера (в общем случае — на устройстве для хранения информации).

Компьютерное средство обучения используется следующим образом: ученик, читая текст печатного издания и обнаружив нанесённый на листе штриховой код, сканирует его с помощью сканера штрихового кода. В результате сканирования (считывания кода ссылки) происходит запуск компьютерного мультимедийного приложения, расположенного, напри-

мер, на CD-ROM, идентифицированного с выбранным штриховым кодом объекта. Ученик начинает просмотр (прослушивание) компьютерного мультимедийного приложения, обеспечивающего различные виды и/или формы видео и/или аудиоряда. Предъявляемую к просмотру текстовую или графическую информацию ученик, по мере необходимости, выводит на печать с помощью принтера. После просмотра (прослушивания) компьютерного мультимедийного приложения ученик возвращается к чтению текста печатного издания.

Предлагаемая модель учитывает ситуацию, когда на рабочем месте ученика отсутствует сканер штрихового кода, или он сломался, или не читается штриховой код с печатного издания и т.п. В этом случае предусматривается передача функций управления КСО резервному, традиционному устройству ввода информации — клавиатуре. Штриховой код, по сути, связывает объект текстового документа (печатного издания) с мультимедийным компьютерным приложением на устройстве для хранения информации посредством ссылки в виде номера, размещённой в печатном издании. Для запуска на решение мультимедийного компьютерного приложения с клавиатуры ученик набирает номер ссылки с помощью цифровых клавиш и нажимает клавишу «Enter».

Модель (см. рис. 1 в приложении в конце статьи) отображает процесс, протекающий в системе, в которой для управления компьютерным средством обучения в качестве устройства ввода информации используется сканер штрихового кода (или резервное устройство ввода информации — клавиатура), но не содержит сведений о том, как должна перерабатываться информация, чтобы получить результат. Поэтому порядок переработки информации необходимо определить и представить в виде алгоритма решения задачи, то есть в виде алгоритмической, а затем и программной модели.

Алгоритмическая модель автоматизированного рабочего места ученика показана на рис. 2 (см. в приложении в конце статьи).

## *Рис. 2*

Возможные варианты программ, обеспечивающих работу с учебной информацией в соответствии с указанным алгоритмом, приведены в работах В.Ю. Рябова, Ю.А. Аляева, Н.М. Стадника**<sup>3</sup>** .

Шаблон управляющих штриховых кодов и клавиш клавиатуры, предназначенный для обеспечения алгоритмов управления процессом предъявления образовательной информации при работе с компьютерным средством обучения в составе автоматизированного рабочего места ученика на основе технологии штрихового кодирования информации, показан на рис. 3.

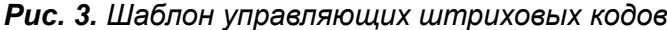

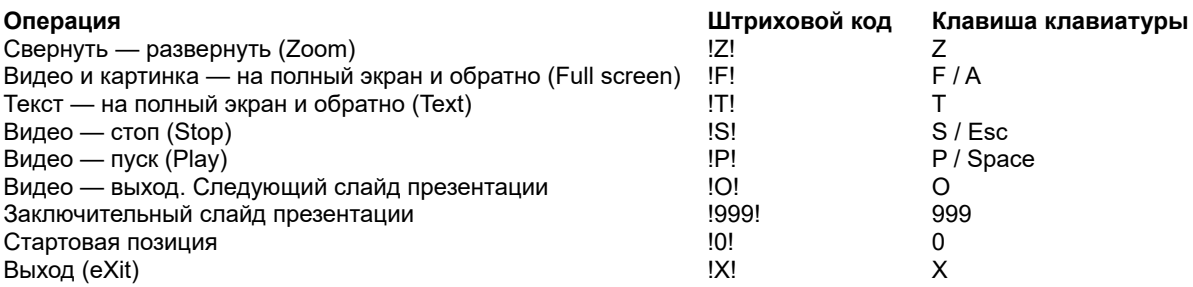

**<sup>3</sup>** Рябов В.Ю., Аляев Ю.А., Стадник Н.М. Интерактивная система текст + мультимедиа (BarCode Linker). Свидетельство об официальной регистрации программы для ЭВМ. М.: РОСПАТЕНТ, 25.02.2003 г., № 2003610928; они же. Компоновщик (Barcode Linker Classic). Свидетельство об официальной регистрации программы для ЭВМ. М.: РОСПАТЕНТ, 18.06.2004 г., № 2004611506.

Технологически шаблон выполняется отдельным полиграфическим изданием. Штриховые коды образуют совокупность управляющей информации в виде штриховых кодов символов, расположенных в линию и /или вертикально в столбец или в ином порядке, причём штриховые коды на бумажном основании наносят типографским способом или наклеиванием этикеток. Каждый штриховой код имеет индекс, который расположен рядом (вверху, внизу, слева, справа и т.п.) со штриховым кодом на бумажном носителе в соответствии с управляющим символом клавиши клавиатуры, совпадающим с символом штрихового кода.

Для обеспечения перехода к заданному фрагменту в мультимедийном приложении (абсолютная адресация), например, к конкретному слайду в презентации, целесообразно использовать шаблон, в котором штриховые коды соответствуют номерам слайдов компьютерной презентации<sup>4</sup>. Пример такого шаблона без потери общности показан на рис. 4.

Рис. 4. Шаблон штриховых кодов для абсолютной адресации к фрагменту мультимедийного приложения

#### Штриховые коды цифр

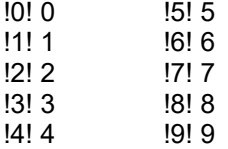

С демонстрационной версией одного из программных продуктов (BarCode Linker), обеспечивающей работу с учебной информацией в соответствии с предложенной алгоритмической моделью, можно ознакомиться на сайте arialit.com.

 $\frac{4}{3}$ Аляев Ю.А. Технология разработки презентации в PowerPoint, управляемой с помощью сканера штрихового кода. Академия информатизации образования. Сборник научно-методических трудов. Пермский выпуск. М.; Пермь: ПРИПИТ, 2003. С. 88-91; он же. Шаблон штрих кода компьютерного средства обучения. Патент на полезную модель № 35449. М.: РОСПАТЕНТ, 10.01.2004.